## **Table of Contents**

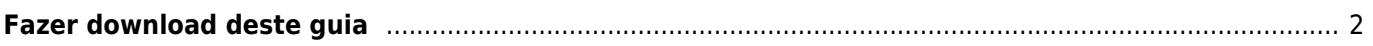

<span id="page-1-0"></span>Existem duas formas de fazer o download deste guia para utilização offline:

Carregar no ícone Exportar para PDF na barra lateral vai gerar um ficheiro PDF da página atual e fazer o download do mesmo.

Esta opção apenas vai gerar um PDF do tópico/página, que está a ser apresentada.

Carregar no ícone Add to Book na barra lateral irá adicionar a página atual a uma lista de páginas para download.

Esta funcção pode ser utilizada para adicionar várias páginas a esta lista. Depois de adicionar pelo menos uma página, uma mensagem informativa vai aparecer no topo de cada página, permitindo adicionar mais páginas ou remover as mesmas, e por fim gerar um PDF com todas as páginas selecionadas na ordem selecionada.

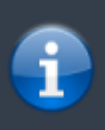

Embora ter uma versão offline deste guia pode ser útil, é importante lembrar que os conteúdos da versão online podem ser alterados, corrigidos ou melhorados de tempo a tempo. Portanto a sua versão offline poderá ficar desatualizada.